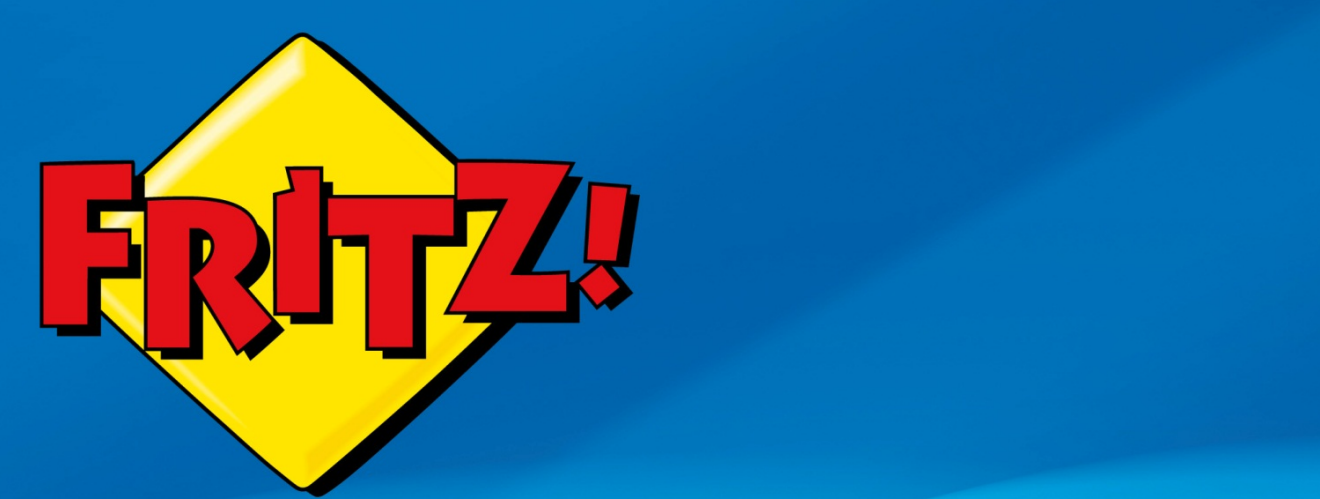

# Segreteria integrata e voiceToMail

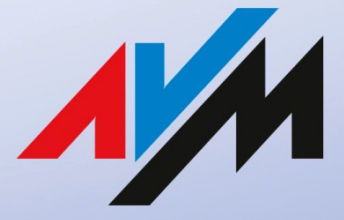

ww.avm.de

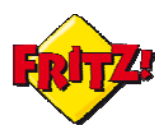

## Introduzione

In questa mini-guida mostreremo come programmare ed attivare le segreterie telefoniche integrate nei FRITZ!Box.

In questo modo nessuna chiamata andrà persa: potrete, infatti, abilitare la funzione di registrazione di messaggi o lasciare che il FRITZ!Box risponda per voi alla telefonata, quando siete fuori casa o fuori dall'ufficio.

# Descrizione

Tra le funzionalità di centralino integrate nel FRITZ!Box quella della segreteria telefonica risulta essere tra le più utili ed evolute.

FRITZ!Box vi consente di utilizzare fino a 5 segreterie e che possono essere associate ad altrettante linee telefoniche delle diverse tecnologie che è in grado di supportare (linea fissa, ISDN o VoIP).

Con questo servizio attivo, una chiamata in entrata che non viene risposta da nessuno degli apparecchi di telefonia collegati al FRITZ!Box può essere automaticamente inoltrata alla segreteria, per la registrazione di un messaggio o per la riproduzione di un annuncio di cortesia.

Nel primo caso, il file audio contente il messaggio potrà essere inviato alla vostra casella di posta elettronica come allegato, per poterlo ascoltare anche in mobilità.

Inoltre, lo stesso file audio potrà essere memorizzato sul vostro NAS<sup>[1](#page-1-0)</sup>, per la consultazione in locale o tramite accesso remoto da Internet (vedi mini-guida dedicata a NAS e Multimedia).

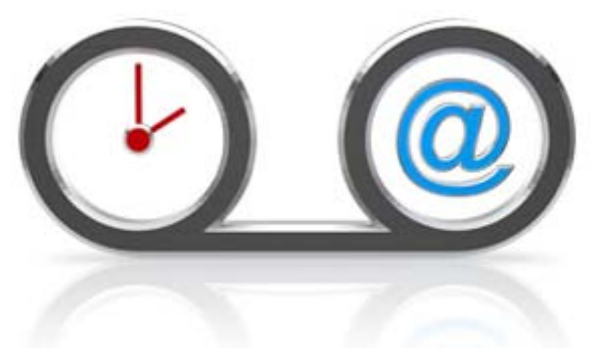

A partire dalla versione firmware FRITZ!OS 05.50 o superiore, il servizio prevede inoltre la possibilità di personalizzare l'annuncio di cortesia o i messaggi che introducono e chiudono la registrazione in segreteria, caricando i file audio direttamente da interfaccia web. Un comodo calendario, infine, vi permetterà di programmare direttamente dall'interfaccia utente i giorni e le ore della settimana in cui il servizio dovrà essere attivo. Queste opzioni sono disponibili da browser, digitando **fritz.box** nella barra degli indirizzi.

# **Configurazione**

Prima di procedere con la configurazione della segreteria è necessario impostare almeno un numero telefonico su FRITZ!Box dal menu **Assistenti > Gestione dei propri numeri**. Dopo di che, avviate l'assistente **Gestione apparecchi di telefonia.** 

<span id="page-1-0"></span><sup>1</sup> Tramite memoria di massa collegata ad una delle porte USB del FRITZ!Box

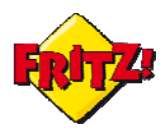

Segreteria integrata e voiceToMail

Dopo aver cliccato sul pulsante "Configurazione nuovo apparecchio", selezionate *Segreteria telefonica* tra gli apparecchi di telefonia *integrati* nel FRITZ!Box. Cliccando di nuovo sul pulsante "Avanti" si procede al passo successivo<sup>[2](#page-2-0)</sup>.

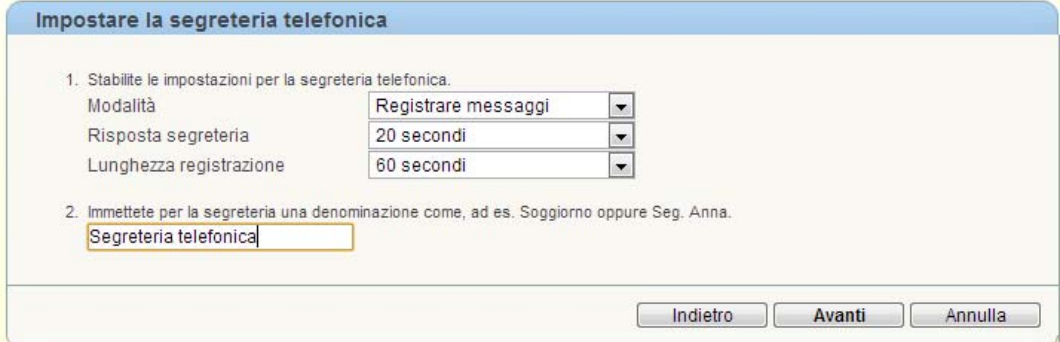

Nella corrente finestra di dialogo è possibile stabilire:

- **Modalità**: Registrare messaggi o solo messaggio di saluto. Selezionate la prima modalità se desiderate consentire la registrazione del messaggio in segreteria; altrimenti con la seconda attivate la riproduzione dell'annuncio di cortesia.
- **Risposta segreteria**

Dal menu a tendina selezionate l'intervallo temporale trascorso il quale una chiamata senza risposta viene inoltrata alla segreteria.

- **Lunghezza registrazione**

Disponibile solo per la prima modalità, indica la lunghezza massima in secondi del messaggio registrato in segreteria.

Prima di applicare la configurazione, bisogna specificare per quale numero la segreteria deve accettare le chiamate o in alternativa se deve accettare tutte le chiamate<sup>[3](#page-2-1)</sup>.

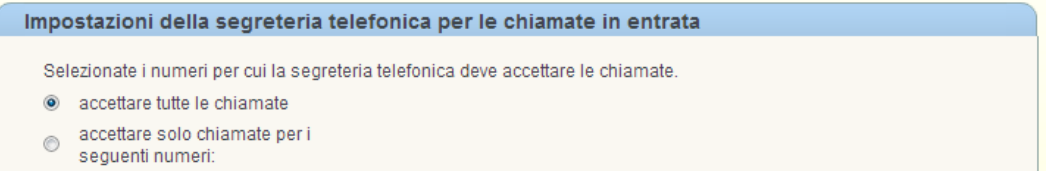

La segreteria telefonica appena configurata può essere gestita tramite il menu **Telefonia > Segreteria telefonica**, disponibile sull'interfaccia web.

| Panoramica            | Segreteria telefonica                                                                                                    |
|-----------------------|----------------------------------------------------------------------------------------------------|
| Internet              | Il FRITZ!Box vi mette a disposizione una segreteria telefonica integrata utilizzabile immediatamente grazie alla semplice |
| Telefonia             | configurazione. Se avete bisogno di più segreterie telefoniche, nel FRITZ!Box potete configurare fino ad altre quattro    |
| Chiamate              | segreterie.                                                                                                    |
| Segreteria telefonica | Altra segreteria telefonica                                                                                               |
| <b>Rubrica</b>        |                                                                                                    |
| Chiamata di sveglia   | Segreteria telefonica                                                                                                    |
| Fax                   | Impostazioni<br>Segreteria telefonica attiva. Accettazione chiamata dopo 20 secondi                                       |

<span id="page-2-0"></span><sup>2</sup> Per alcuni modelli della gamma FRITZ!Box potrebbe essere necessario collegare una memoria di massa alla porta USB per l'archiviazione dei messaggi

<span id="page-2-1"></span> $3$  L'opzione è disponibile solo per la prima delle 5 segreteria integrate

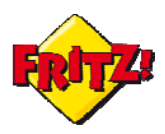

# Ulteriori impostazioni

Cliccando qui sul pulsante "Impostazioni" si esplode il menu dell'interfaccia utente dedicata alle segreterie.

Oltre a gestire tutte le caratteristiche definite in precedenza, attraverso questo menu è possibile cambiare i messaggi di saluto<sup>[4](#page-3-0)</sup>, attivare l'interrogazione a distanza tramite codice PIN e programmare il servizio con un calendario settimanale.

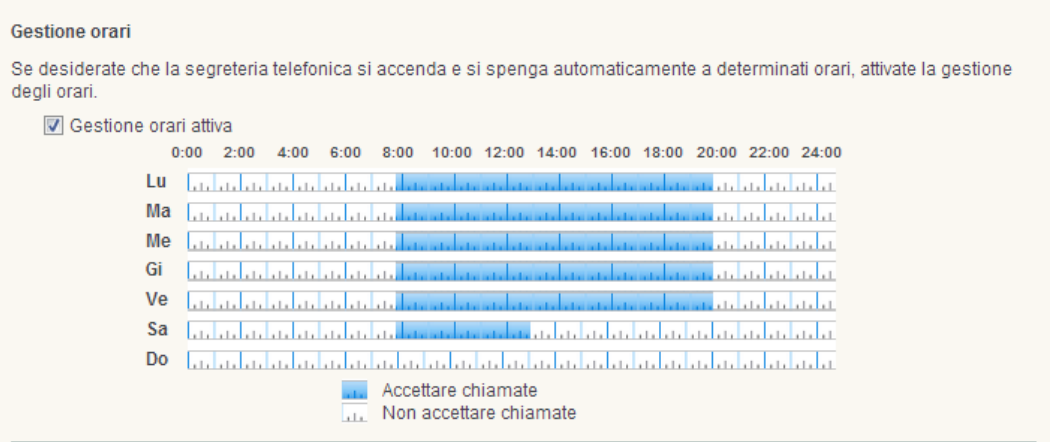

Per quest'ultima funzione, attivate la gestione oraria e colorate con l'ausilio del mouse il tempo in cui si desidera che il servizio risulti attivo, stabilendo il funzionamento della segreteria per ogni giorno della settimana<sup>[5](#page-3-1)</sup>.

Dal menu delle Impostazioni potrete attivare anche il servizio voiceToMail ovvero l'inoltro dei messaggi registrati nella segreteria direttamente sulla vostra casella di posta elettronica. L'indirizzo email qua utilizzato può essere inserito più semplicemente dal menu **Sistema > Servizio Push.**

Messaggi Invio di messaggi via e-mail Una volta inviati, cancellare i messaggi dalla segreteria telefonica Invio all'indirizzo e-mail avm4test@gmail.com

Attivata questa funzione i messaggi registrati in segreteria saranno inoltrati automaticamente alla casella di posta elettronica indicata, oltre ad essere archiviati sul vostro NAS nella cartella **\FRITZ\voicebox.** 

Quest'ultima opzione può essere disattivata in caso di invio dei messaggi via email.

#### Ascolto dei messaggi registrati in segreteria

Il servizio mette a disposizioni diverse modalità da locale e da remoto per l'ascolto dei messaggi eventualmente registrati in segreteria.

a) Chiamando da un qualunque apparecchio di telefonia collegato al FRITZ!Box l'interno associato alla segreteria (ad esempio \*\*600 per la prima segreteria, \*\*601 per la seconda, ecc…) o tenendo premuto il tasto 1 nel caso della FRTIZ!App Fon.

<span id="page-3-0"></span><sup>4</sup> Per maggiori dettagli vedi mini‐guida "Personalizzare i messaggi della segreteria"

<span id="page-3-1"></span><sup>5</sup> La programmazione oraria si attivare alla prima commutazione utile del servizio

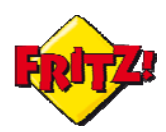

Segreteria integrata e voiceToMail

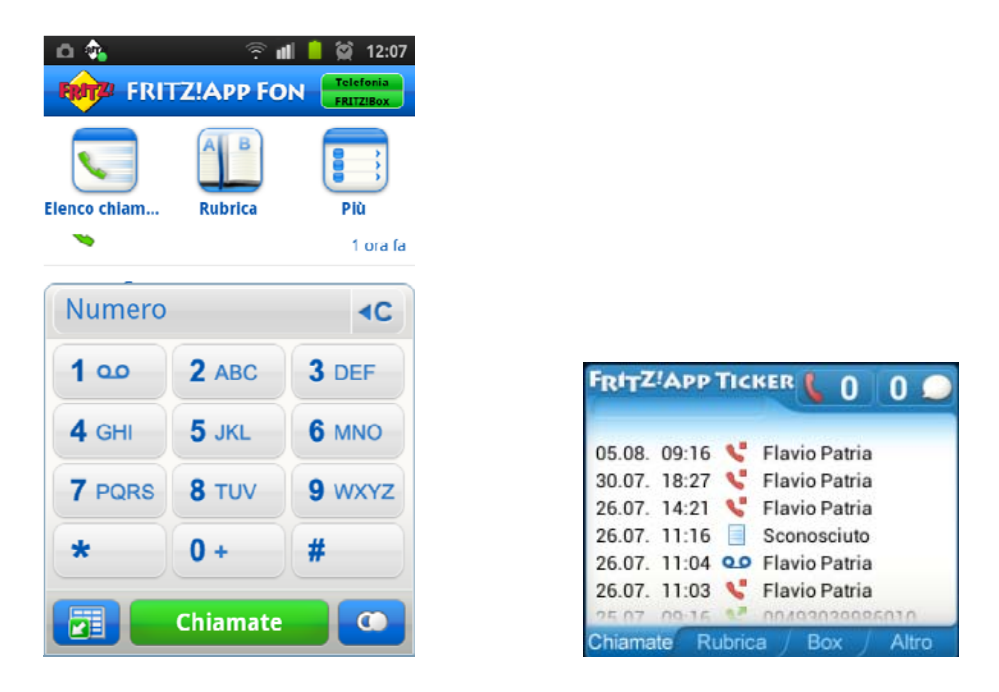

b) Attivando la riproduzione del file audio del messaggio di segreteria direttamente dal menu **Telefonia > Chiamate** dell'interfaccia utente.

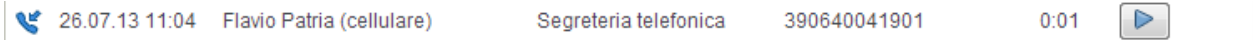

c) Scaricando il file audio tramite l'interfaccia MyFRITZ, da locale o da remoto a partire da Internet (vedi mini-guida dedicata a MyFRITZ!, Dynamic DNS e Accesso remoto).

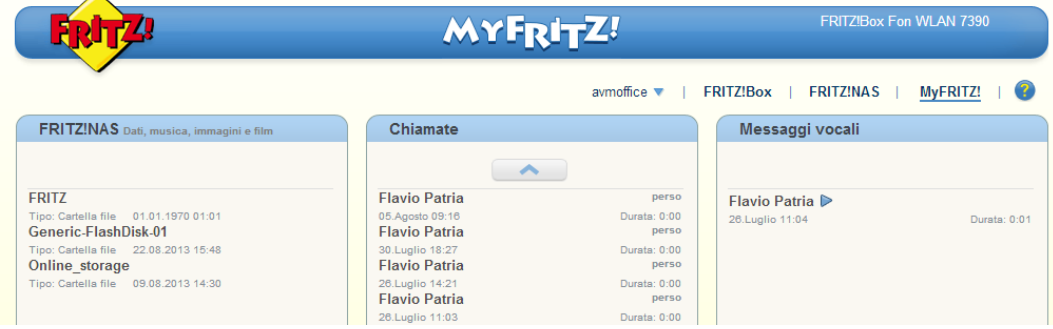

- d) Attraverso il file audio allegato con il servizio voiceToMail, oppure tramite FRITZ!App Ticker selezionando l'icona corrispondente al messaggio di segreteria.
- e) Mediante interrogazione a distanza della segreteria, chiamando il numero di telefono. In questo caso, quando partirà la segreteria premete il tasto asterisco del telefono e digitate il PIN di quattro cifre che avete in precedenza inserito nel menu Impostazioni.

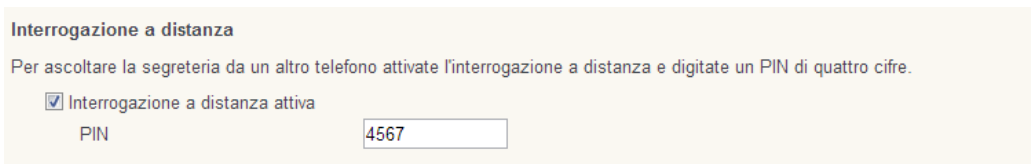